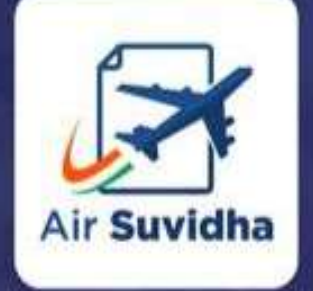

All international passengers arriving to India are required to fill up Self declaration form in Air Suvidha Portal.

**An initiative by Ministry of Civil Aviation**

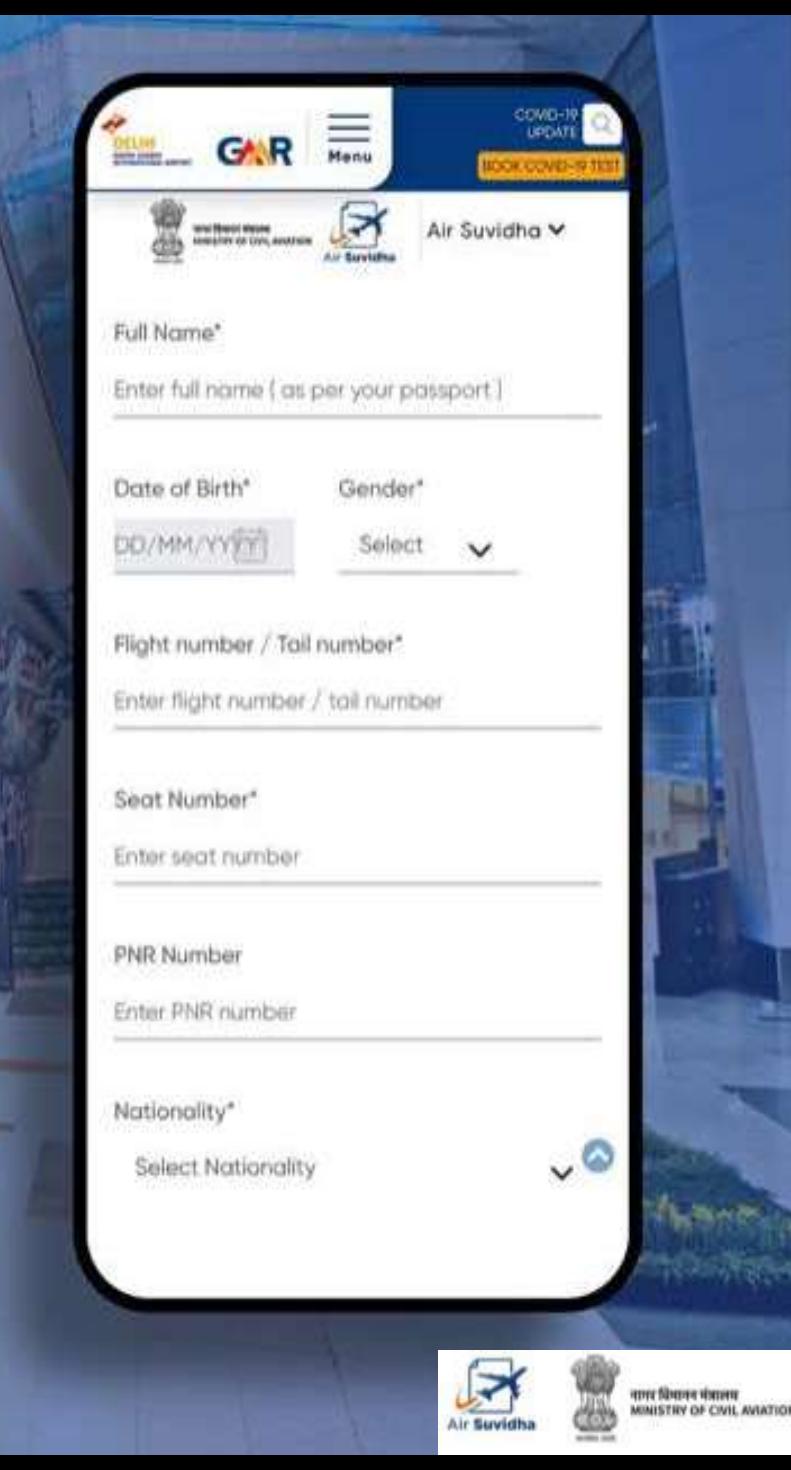

# **AIR SUVIDHA | INTERNATIONAL ARRIVAL JOURNEY**

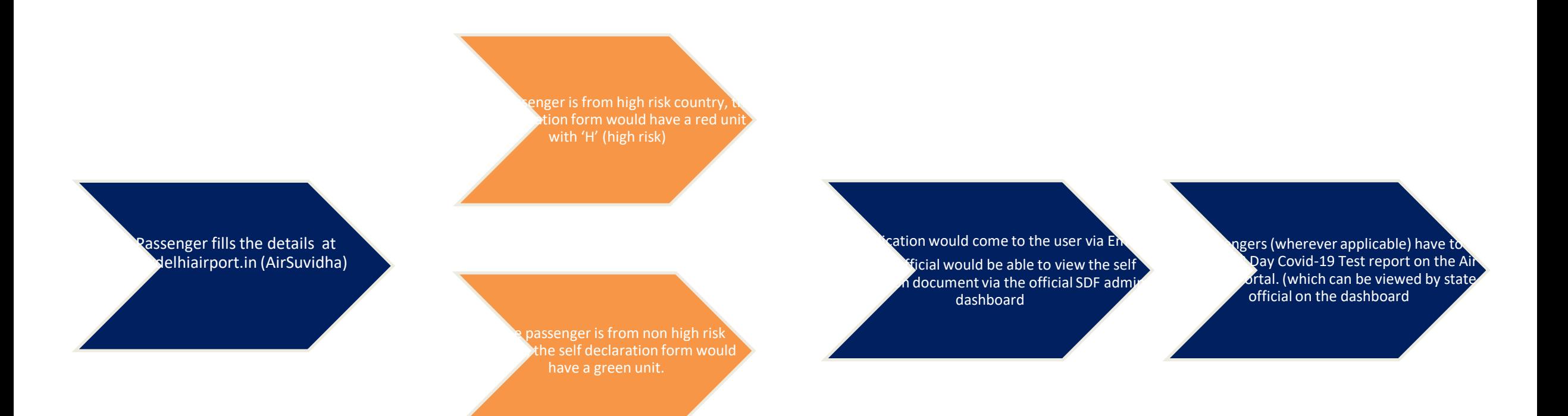

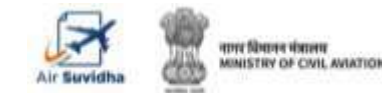

# **AIR SUVIDHA | SELF DECLARATION FORM**

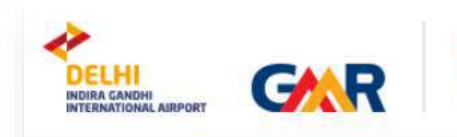

**BOOK COVID-19 TEST** CONTACT **COVID-19 UPDATE** 

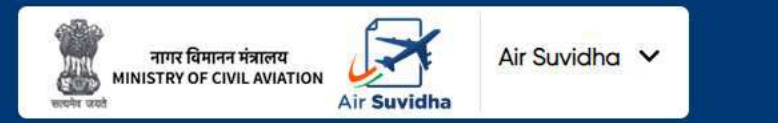

### Air Suvidha Self Declaration Form To be **Mandatorily Filled By All International Arriving Passengers to India**

Applications are being accepted on behalf of the Ministry of Health and Family Welfare, Government of India

Click here to read the Latest Guidelines for International Arrivals.

Click here for FAQs related to Air Suvidha.

Click here to contact us for any Air Suvidha related queries.

Disclaimer - Passengers are advised to check the latest guidelines from the state APHOs or the airlines concerned before starting their journey.

**Important information, advisory and contact details are available right at the top of the Air Suvidha form**

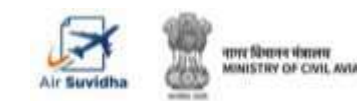

## **AIR SUVIDHA | SELF DECLARATION FORM**

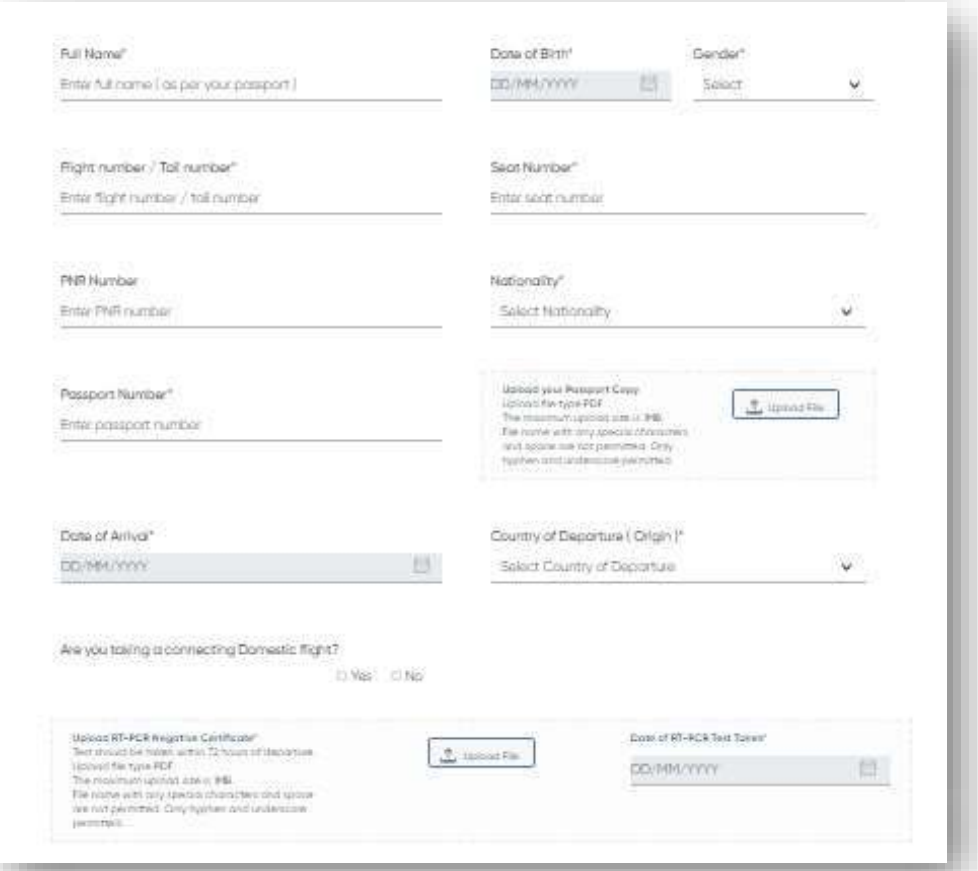

**Air Suvidha Self Declaration Form To be Mandatorily Filled By All International Arriving Passengers to India -**

**<https://www.newdelhiairport.in/airsuvidha/apho-registration>**

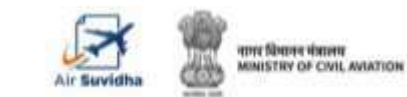

## **AIR SUVIDHA | POP UP INFORMATION FOR 'AT RISK' COUNTRIES**

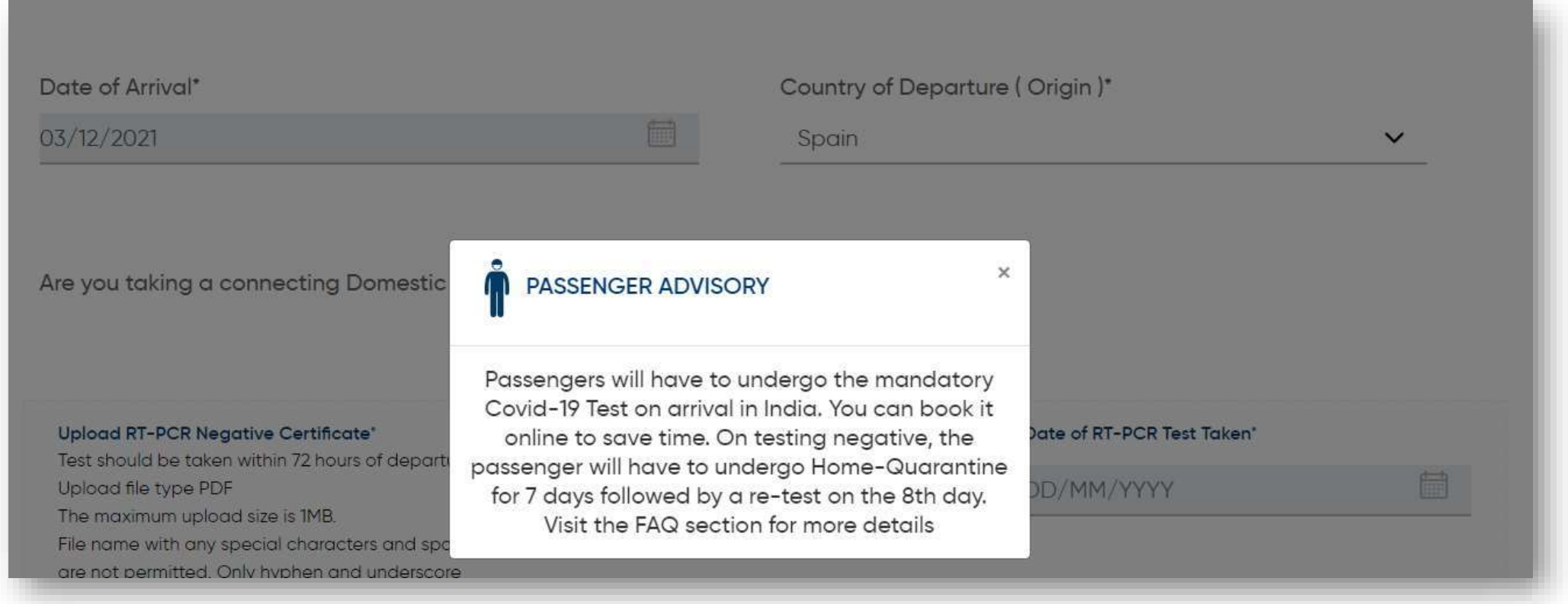

**Air Suvidha Self Declaration Form To be Mandatorily Filled By All International Arriving Passengers to India -**

**<https://www.newdelhiairport.in/airsuvidha/apho-registration>**

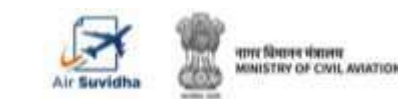

# **AIR SUVIDHA | LAST 14 DAYS DROPDOWN**

#### Details of the Countries visited in last 14 days?"

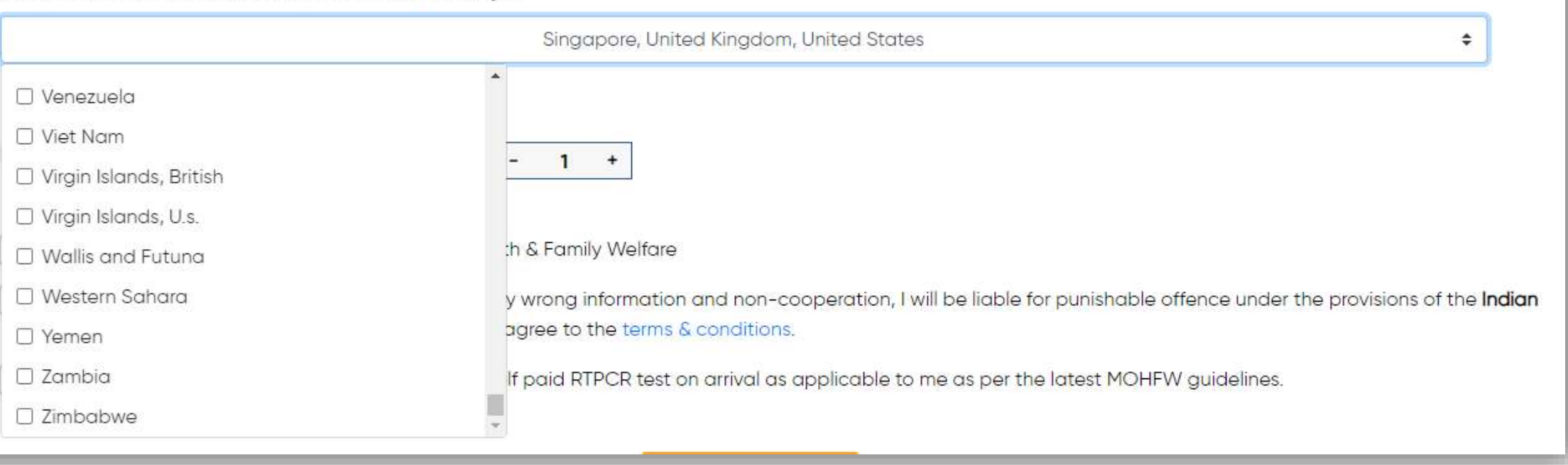

### **Application to carry Red Band with 'H' for those arriving from 'at-risk' countries**

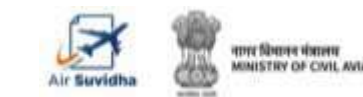

## **AIR SUVIDHA | DISTRICT-WISE MAPPING**

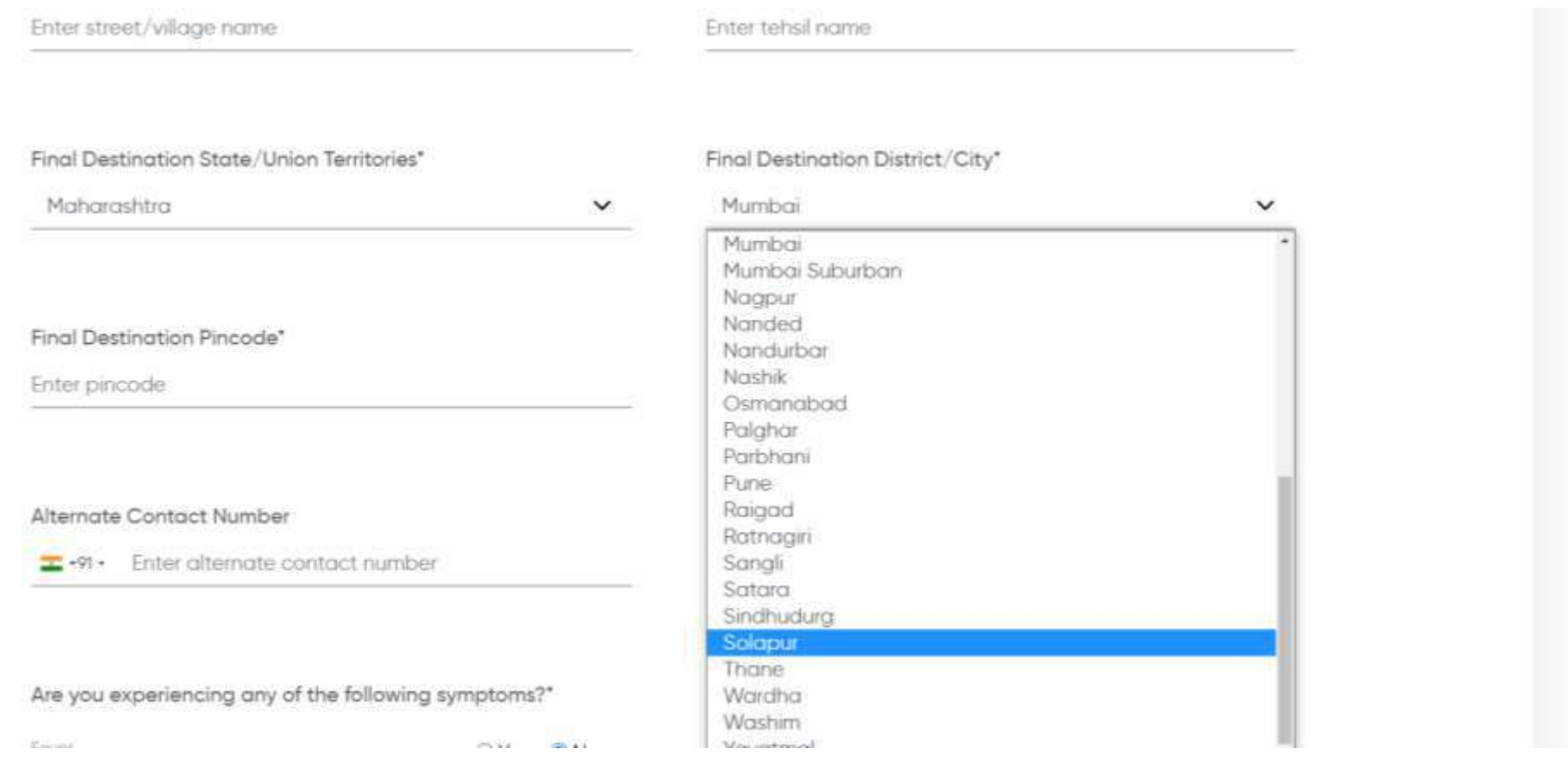

**District wise dropdown for better filtration of the destination address**

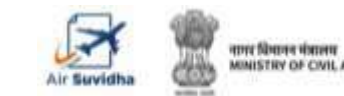

# **AIR SUVIDHA | DESTINATION ADDRESS**

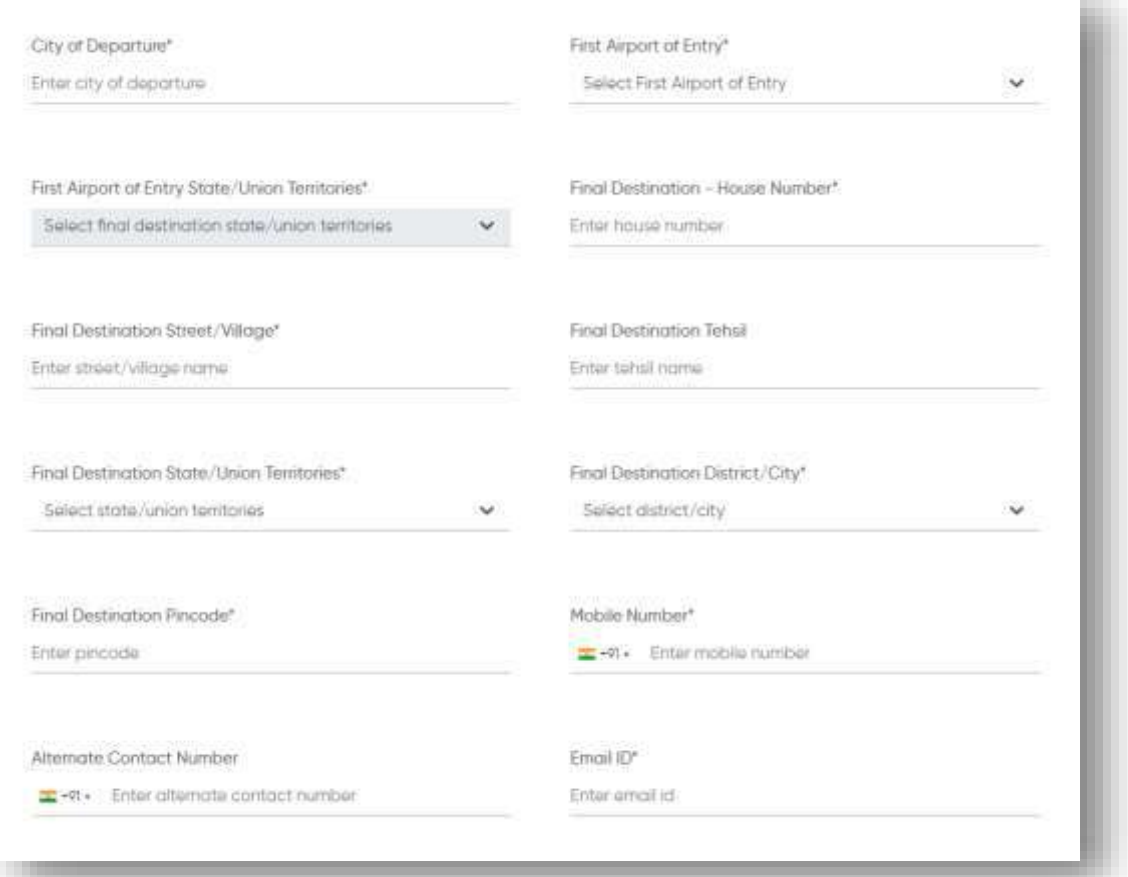

**Filling-up of the destination address is mandatory for the passengers**

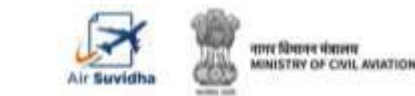

## **AIR SUVIDHA | MAHARASHTRA SPECIFIC COMMUNICATION**

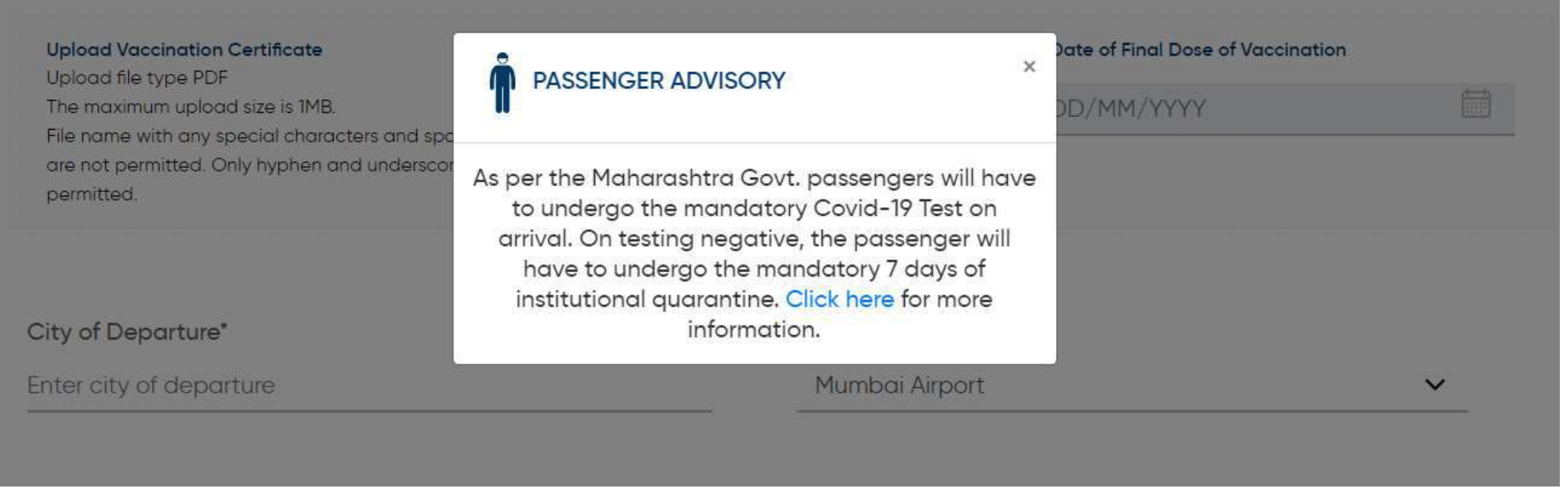

**Air Suvidha Self Declaration Form To be Mandatorily Filled By All International Arriving Passengers to India -**

**<https://www.newdelhiairport.in/airsuvidha/apho-registration>**

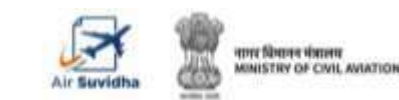

# **AIR SUVIDHA | SDF EDIT**

#### **Modify Self Declaration Application**

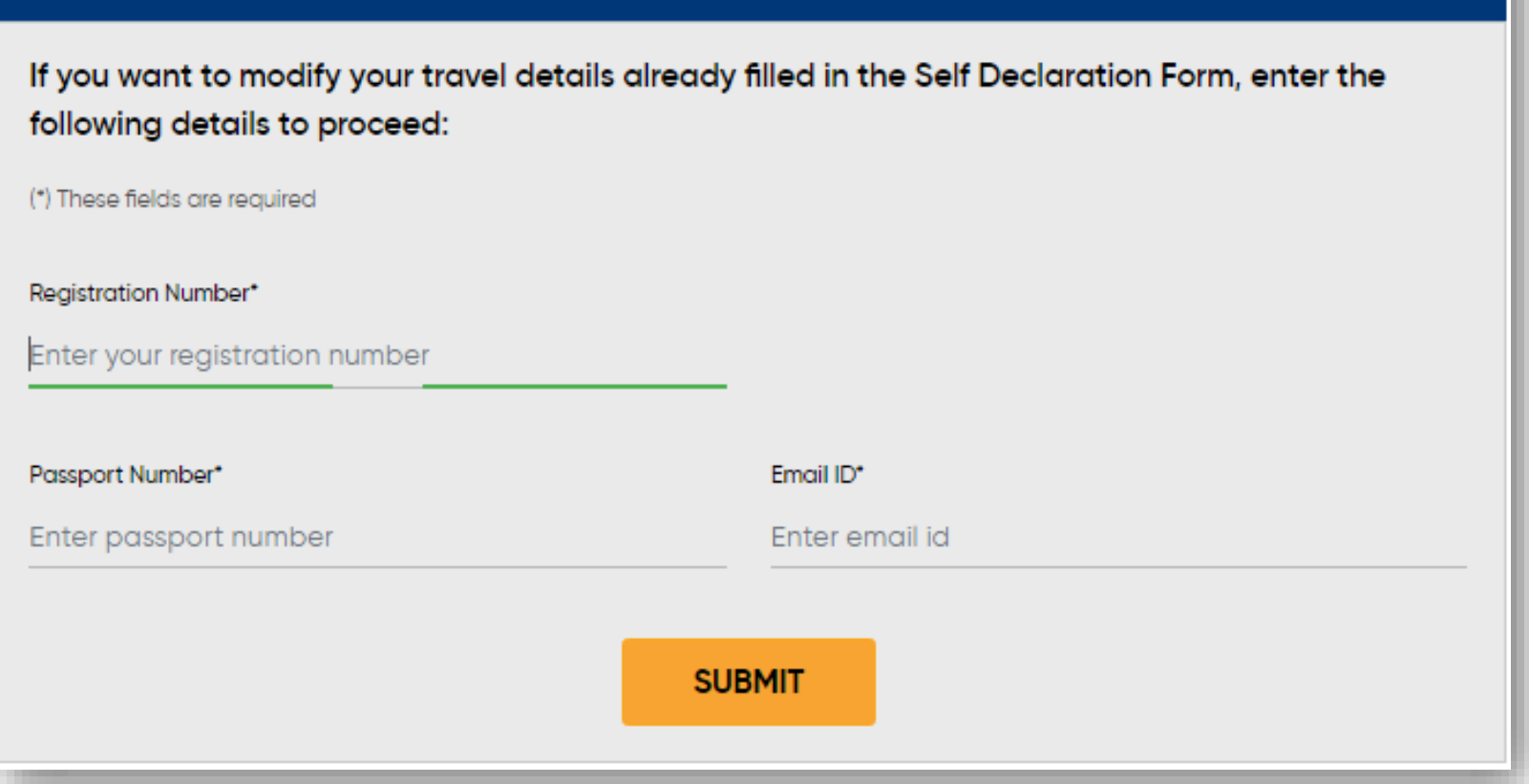

**Self Declaration form can be edited post submission**

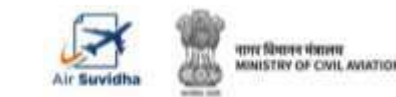

## **AIR SUVIDHA | 8 th DAY DROPDOWN TO UPLOAD**

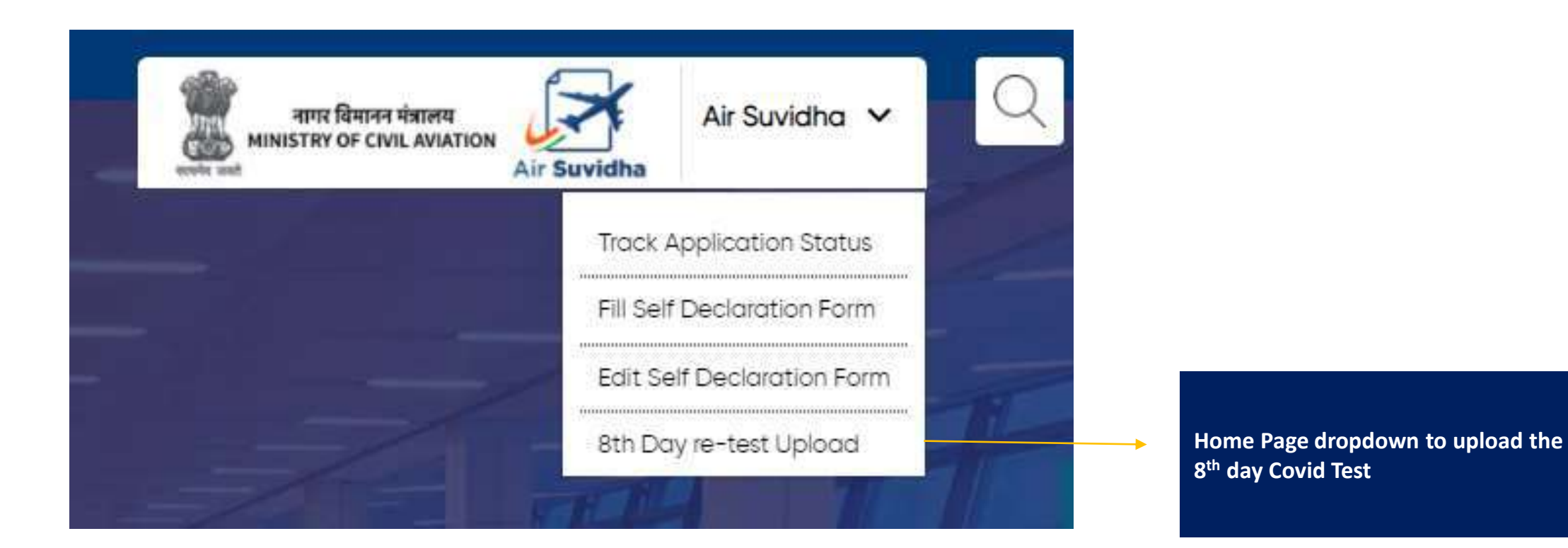

### **Important information, advisory and contact details are available right at the top of the Air Suvidha form**

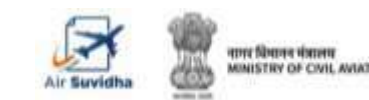

### **AIR SUVIDHA | DEDICATED PAGE FOR 8th DAY UPLOAD**

8th Day re-test Upload

#### Air Suvidha (A contact-less solution developed by Ministry of Civil Aviation)

International arriving passengers coming to India, can now experience a smooth & hassle-free arrival process. Apply Online to fill Self-Reporting Forms. Fly Safe!

As per the latest government guidelines, passengers will have to upload the repeat RT-PCR test done on the 8th Day of arrival in the Air Suvidha portal.

#### 8th Day re-test Upload To upload your RT-PCR Test taken on the 8th day after mandatory home quarantine, please enter the details below. These details will be entered against your already filled Self Declaration Form. (\*) These fields are required Registration Number\* Email ID\* Enter your registration number Enter email id **SUBMIT**

**Watch Video on the below scenarios of how the update is done by the passenger:**

- **1. [Update Process](https://www.newdelhiairport.in/self-reporting-form/8th-Day-Upload-for-Multi-Passenger-without-passport.html)**
- **2. [Upload not allowed since](https://www.newdelhiairport.in/self-reporting-form/8th-day-Upload-not-accepted-since-already-uploaded-as-in-the-other-video.html)  already uploaded**
- **3. [Upload not allowed since](https://www.newdelhiairport.in/self-reporting-form/8th-Day-Upload-Not-allowed-since-arrival-date-is-within-7-ays.html)  Arrival within 7 days**

### **Only Registration Number and Email id needed for uploading the file**

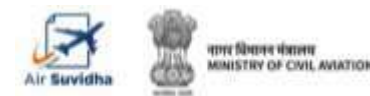

### **AIR SUVIDHA | FAQs**

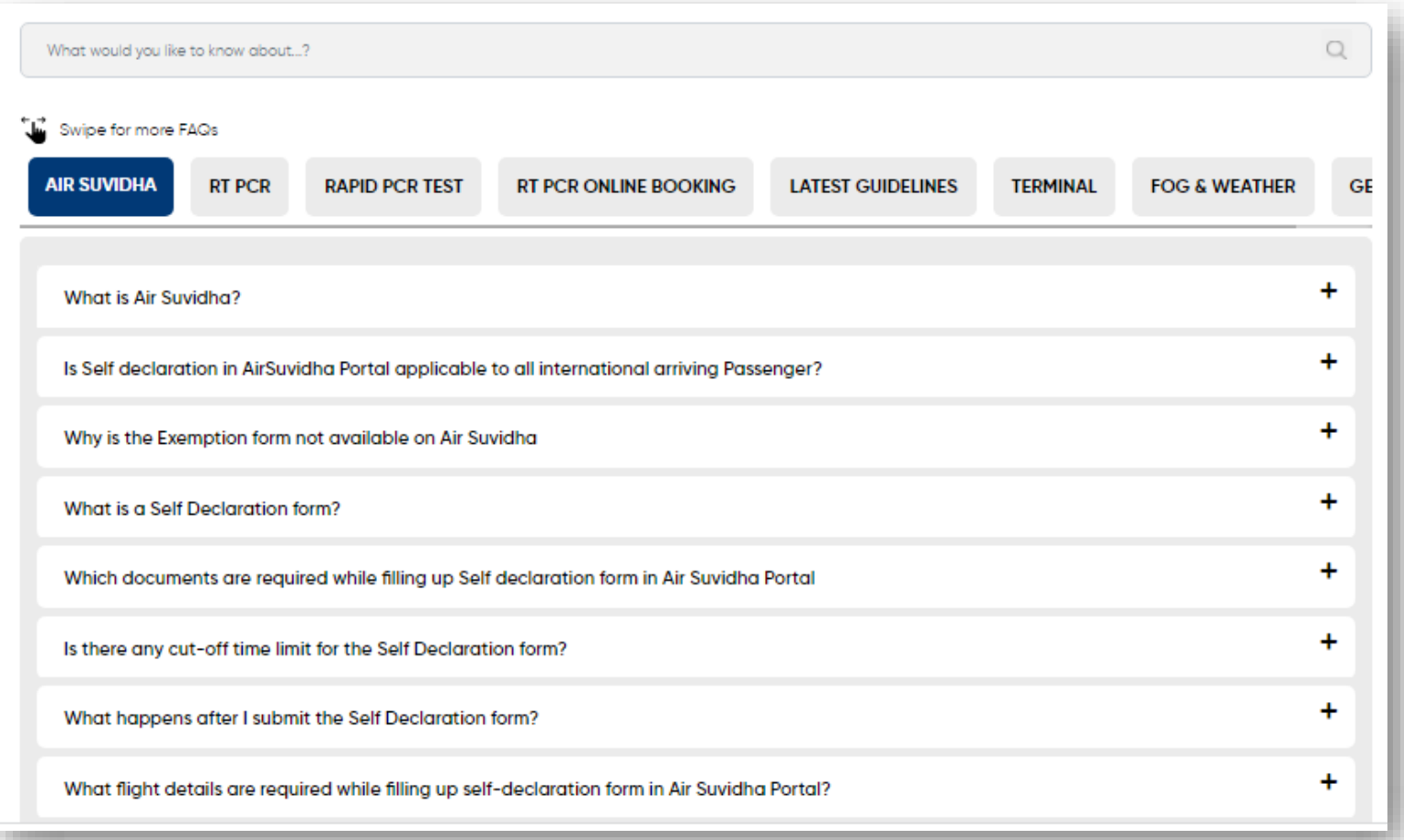

**Dedicated FAQs section - <https://www.newdelhiairport.in/faq>**

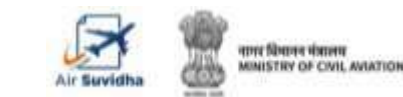

### **AIR SUVIDHA | STATE LOG-IN**

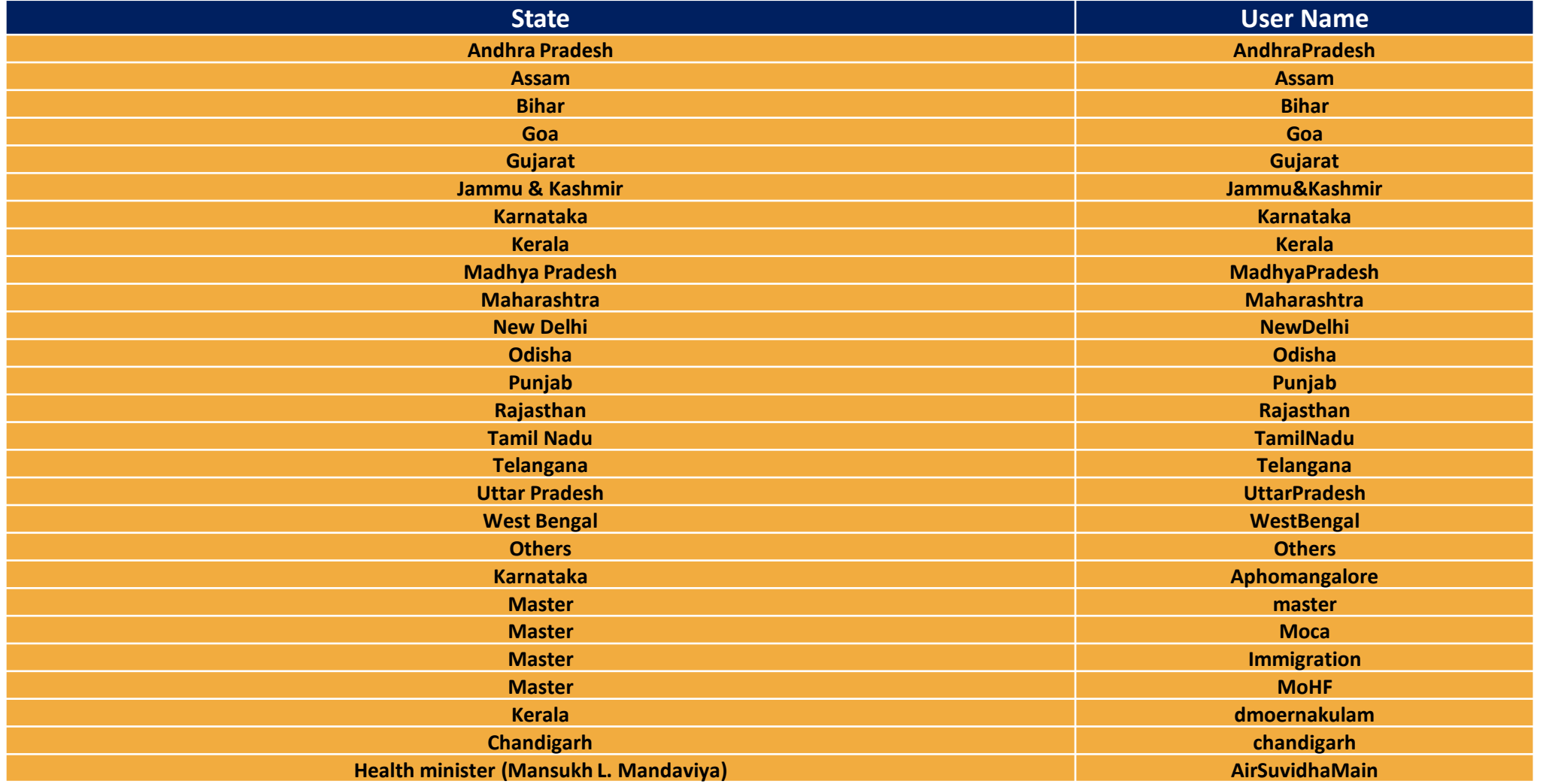

**Created state wise log-in for MoHF, MoCA, Immigration,State-wise, and Chandigarh**

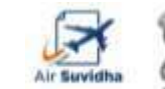

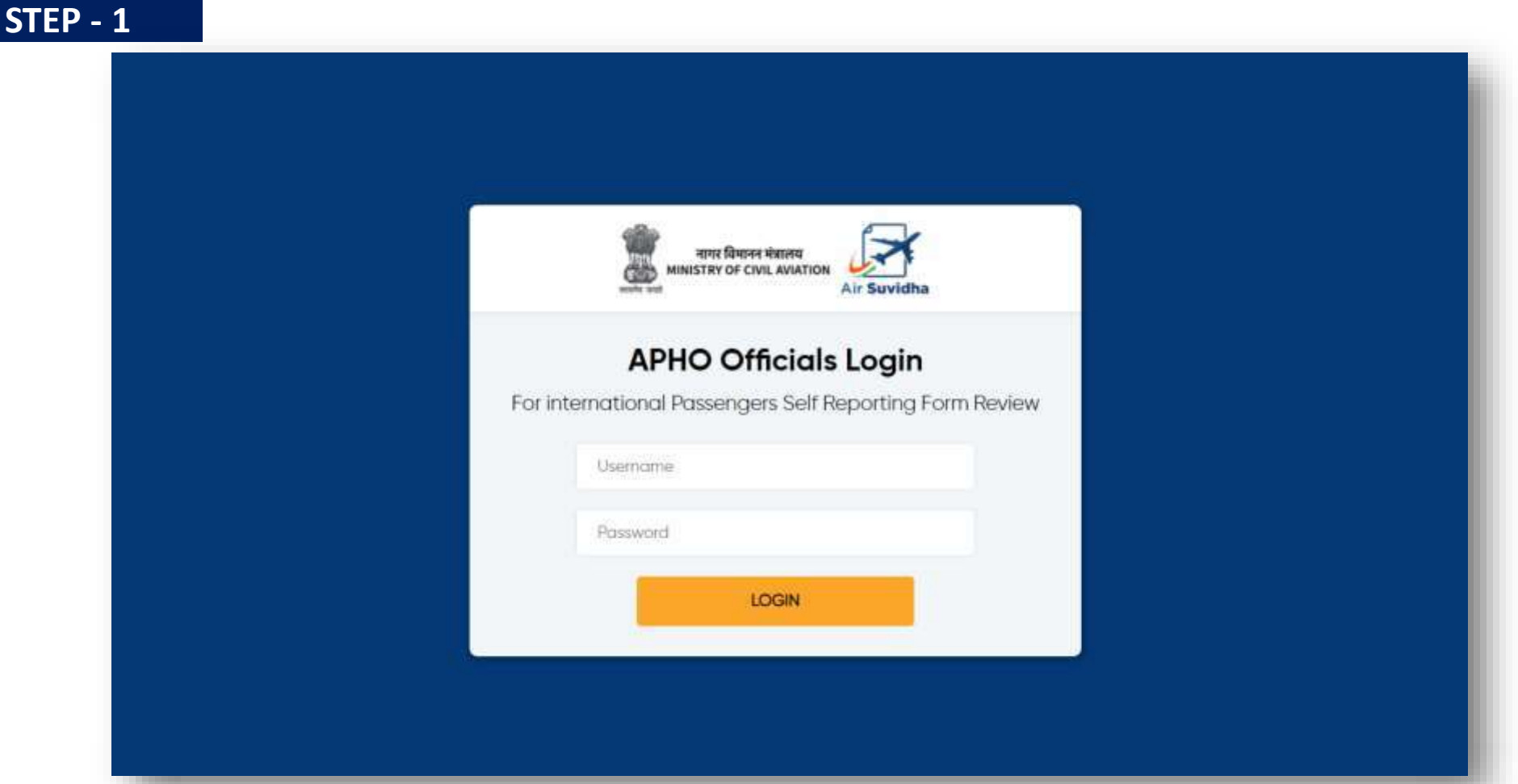

### **Log on to [Newdelhiairport.In/self-reporting-form/login.Aspx](https://www.newdelhiairport.in/self-reporting-form/login.Aspx) and fill in with the ID and password.**

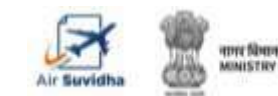

**Please note -** To get the login credential or change the password, kindly do get in touch with [Sarbajit.Bhattacharjee@gmrgroup.in](mailto:Sarbajit.Bhattacharjee@gmrgroup.in) or 7406659116

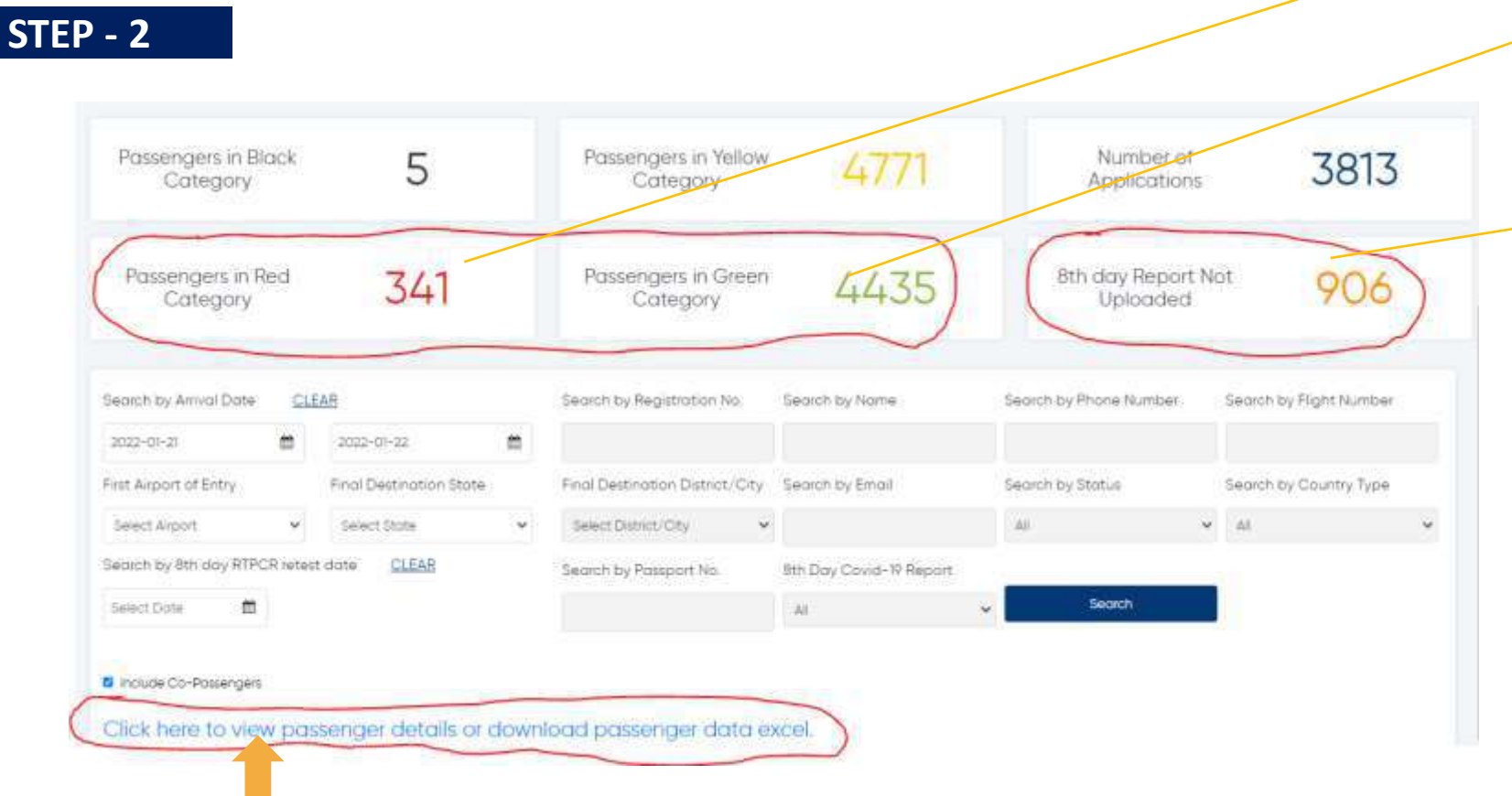

**At risk country marked as red and other countries marked as Green. Black & Yellow represent Symtomatic & assymtomatic**

**At-risk Passengers who have arrived from 11th onwards and are eligible for upload and have not uploaded their 8th Day report as on the date of viewing** 

> **View filtered Data – Search by Name, Phone Number, Flight Number etc.**

**Data filter via Final Destination District/City**

**Users can to download the detailed Passenger data in excel format**

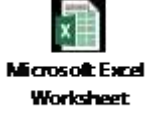

#### **View the exported file**

apre fiberes siscere MINISTRY OF CIVIL AVAITION

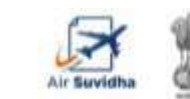

**STEP - 3** 

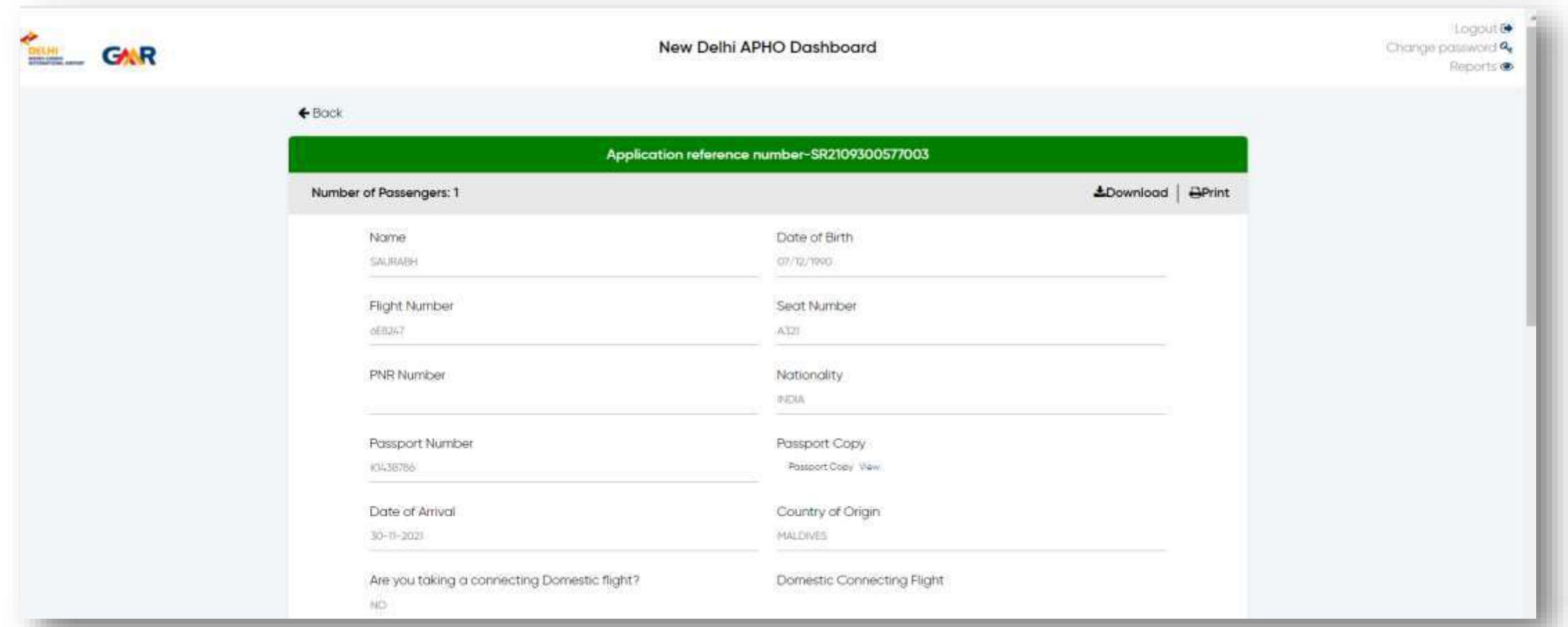

**The user can view individual SDF – submitted by the passengers. This can be downloaded as a PDF or printed (same copy goes to the passenger).** 

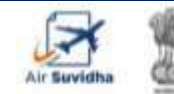

**Please note [–](mailto:Sarbajit.Bhattacharjee@gmrgroup.in)** Incase of any query, please do get in touch with - [Sarbajit.Bhattacharjee@gmrgroup.in](mailto:Sarbajit.Bhattacharjee@gmrgroup.in) or PaxExp-SHIFTINCHARGE@gmrgroup.in

### **8 th Day Test**

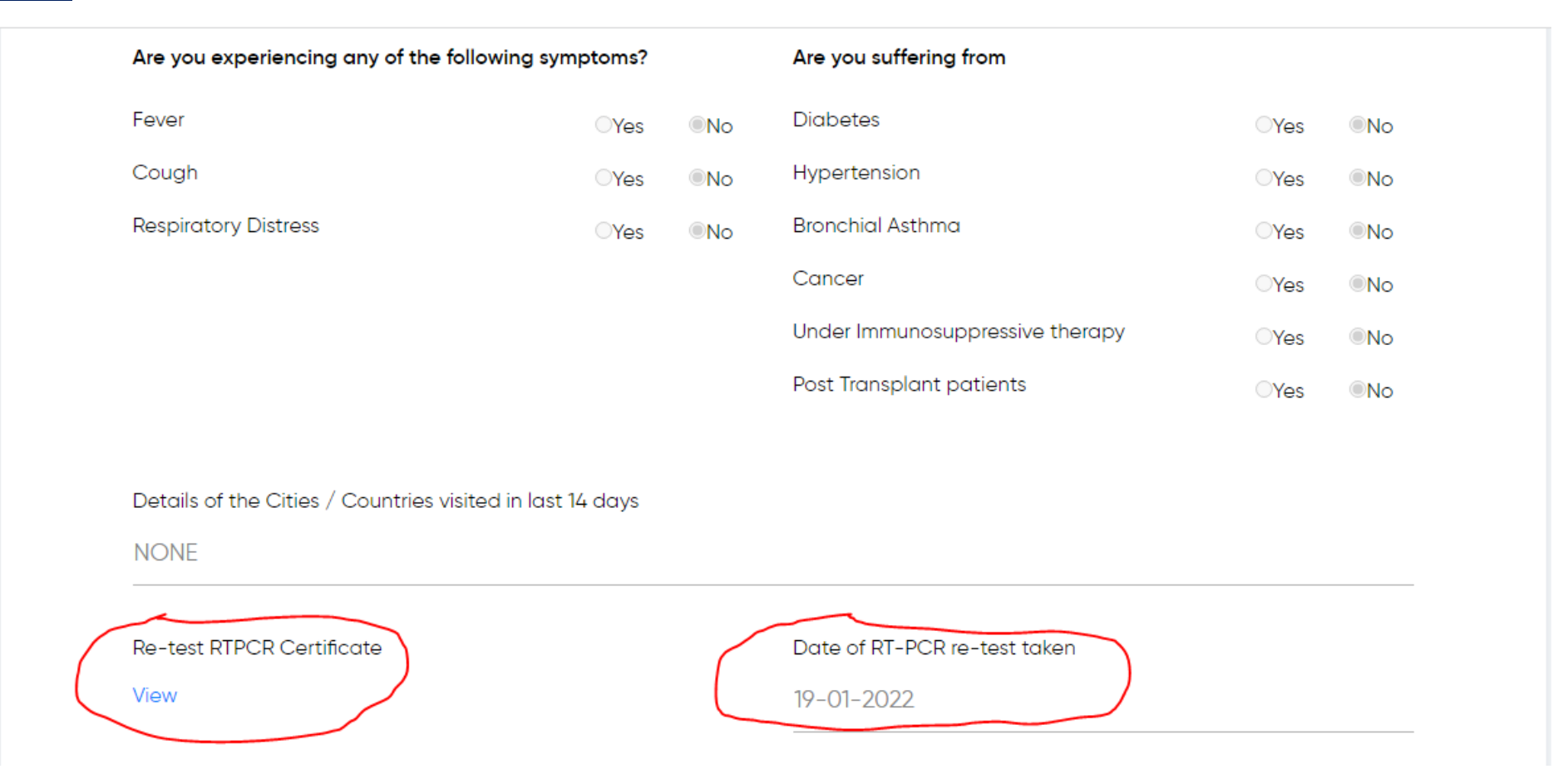

### **The user can view individual SDF – submitted by the passengers and the 8th Day Re-test RTPCR Certificate and Date.**

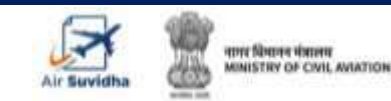

**Please note [–](mailto:Sarbajit.Bhattacharjee@gmrgroup.in)** Incase of any query, please do get in touch with - [Sarbajit.Bhattacharjee@gmrgroup.in](mailto:Sarbajit.Bhattacharjee@gmrgroup.in) or PaxExp-SHIFTINCHARGE@gmrgroup.in

## **Relevance of Each Colour in the Air Suvidha**

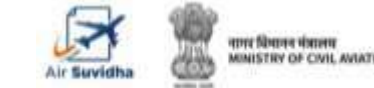

**Please note [–](mailto:Sarbajit.Bhattacharjee@gmrgroup.in)** Incase of any query, please do get in touch with - [Sarbajit.Bhattacharjee@gmrgroup.in](mailto:Sarbajit.Bhattacharjee@gmrgroup.in) or PaxExp-SHIFTINCHARGE@gmrgroup.in

### **AIR SUVIDHA | FORM STATUS BASIS – 'AT RISK' AND NOT AT RISK**

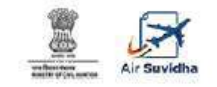

Self Declaration form details for international arriving passengers Applications are being accepted on behalf of the Ministry of Health and Family Welfare, Government of India

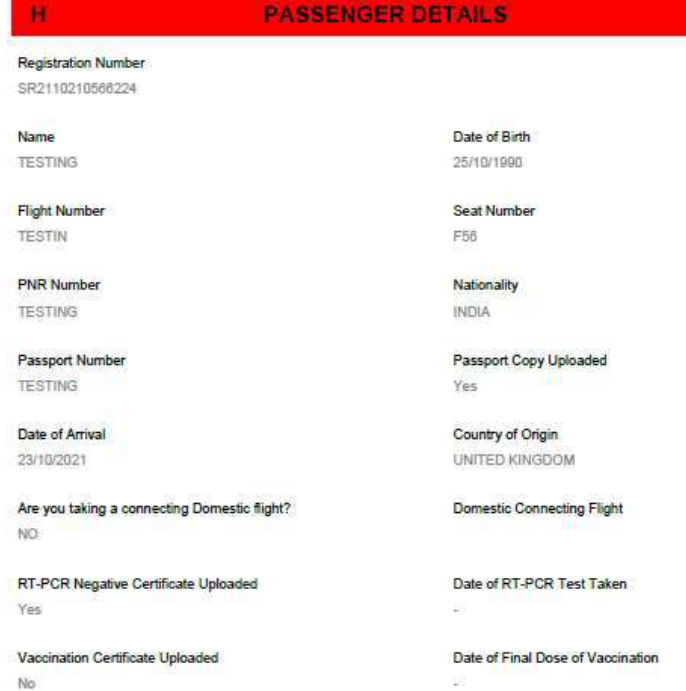

**First Airport of Entry** CHENNAI AIRPORT

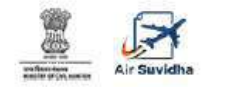

#### Self Declaration form details for international arriving passengers

Applications are being accepted on behalf of the Ministry of Health and Family Welfare, Government of India

#### **PASSENGER DETAILS**

**Registration Number** SR2110220599088 Date of Birth Name MUYEEZ ARSHAD 25/06/1979 **Flight Number** Seat Number IX814 NILL **PNR Number** Nationality **INDIA** Passport Number Passport Copy Uploaded U0833769 No Date of Arrival Country of Origin 23/10/2021 UNITED ARAB EMIRATES Are you taking a connecting Domestic flight? Domestic Connecting Flight NO. RT-PCR Negative Certificate Uploaded Date of RT-PCR Test Taken Yes Vaccination Certificate Uploaded Date of Final Dose of Vaccination No City of Origin **First Airport of Entry** 

#### **High Risk Country – People need to go for mandatory test RT-PCR test**

City of Origin

**TESTING** 

**Non High Risk Country – No mandatory test** 

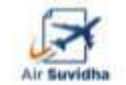

# **AIR SUVIDHA | FORM STATUS – BLACK**

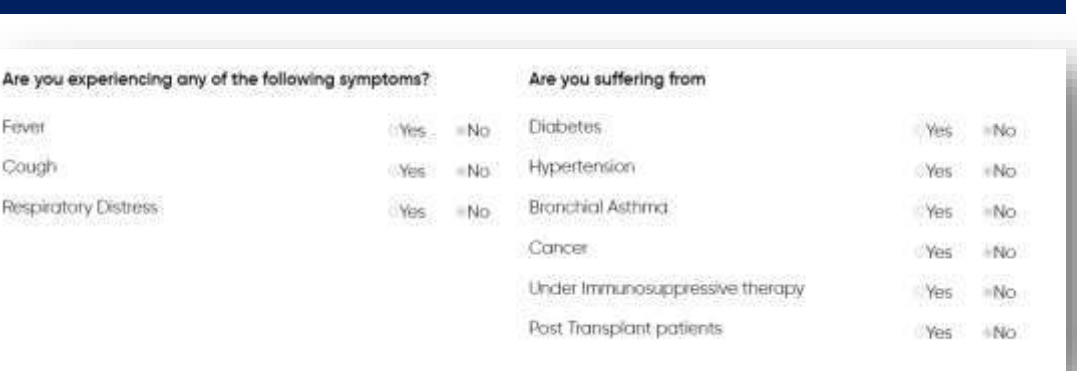

**AirSuvidha Application form**

**If the passenger selects the answer as 'Yes' for any of the symptoms, then the status in the dashboard would be of 'black' colour.**

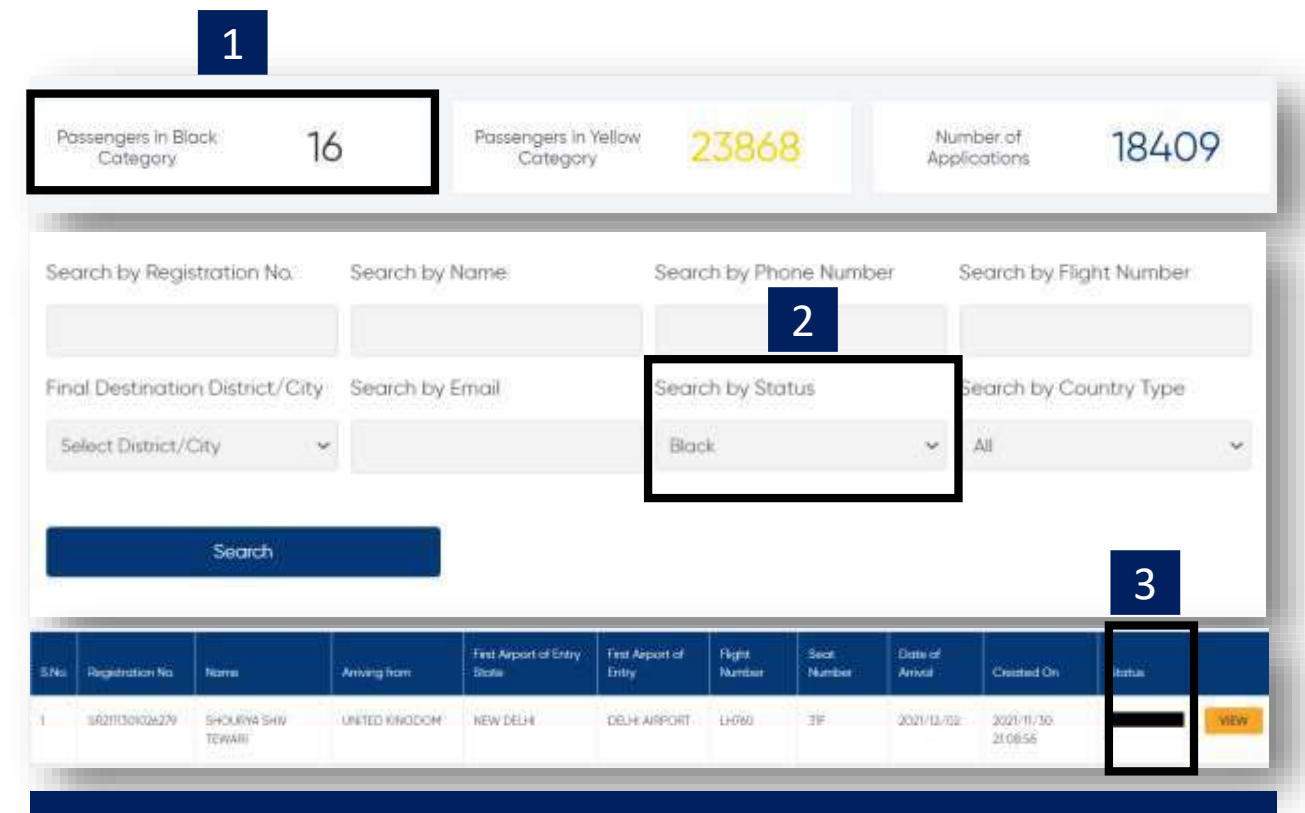

**Black status signifies passengers with one or more symptoms** 

**In the dashboard, black category would reflect in '3 sections' of the overall dashboard.**

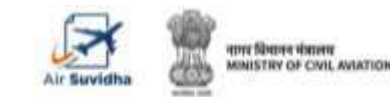

# **AIR SUVIDHA | FORM STATUS – YELLOW**

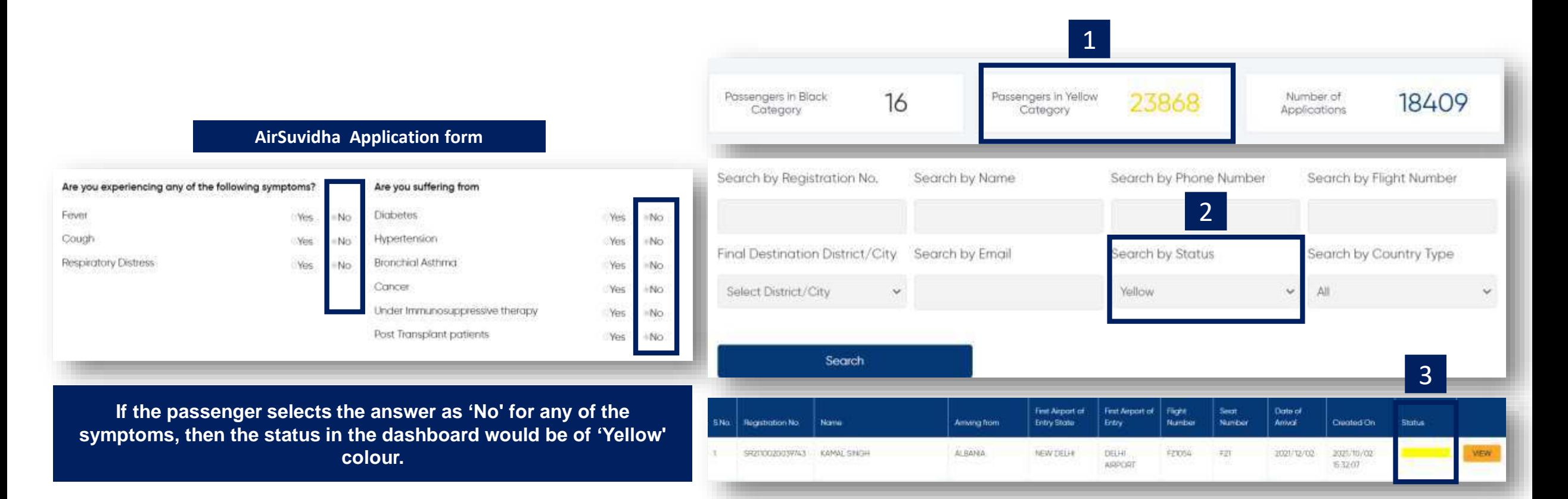

**Yellow status signifies passengers with no symptoms** 

**In the dashboard, yellow category would reflect in '3 sections' of the overall dashboard.**

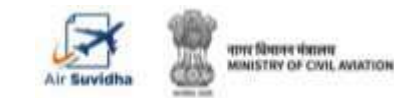

## **AIR SUVIDHA | FORM STATUS – RED & GREEN**

Total Search Results: 1

S.No.

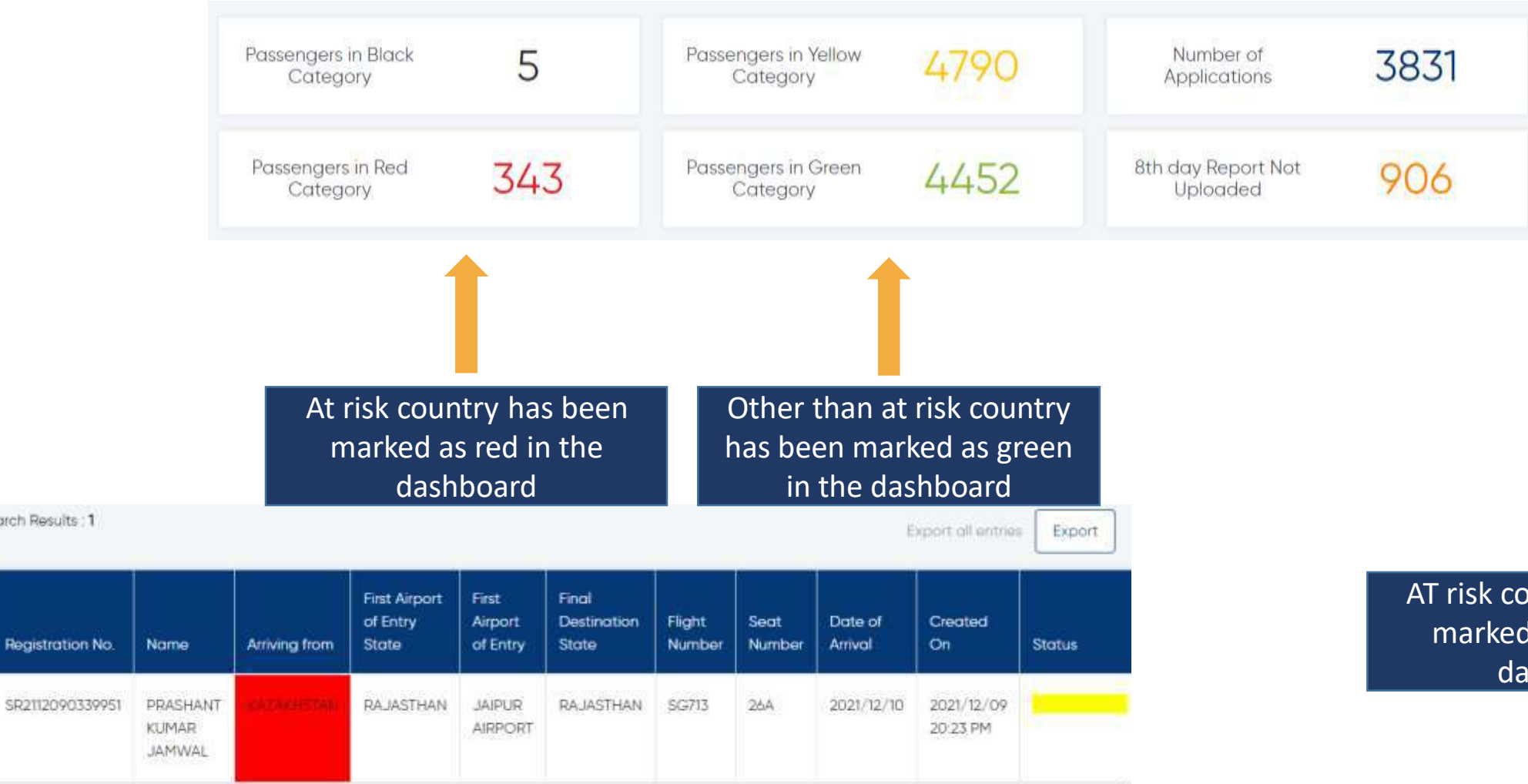

AT risk country has been marked as red in the dashboard

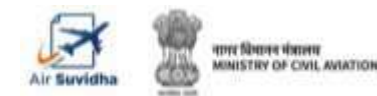

## **AIR SUVIDHA | FORM STATUS – ORANGE & BROWN**

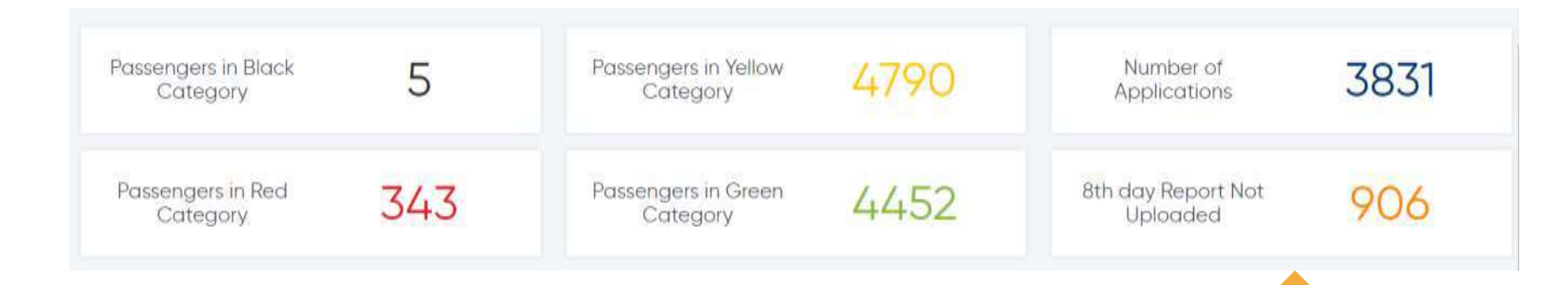

High Risk Country passengers who have arrived since 11<sup>th</sup> Jan and not updated their 8<sup>th</sup> Day Covid-19 Test Report (Applicable passenger only) { Eg: If viewing on 20<sup>th</sup> Jan, will show of passengers who have arrived on  $11<sup>th</sup>$ ,  $12<sup>th</sup>$  and  $13<sup>th</sup>$  Jan'22 and have not uploaded the document)

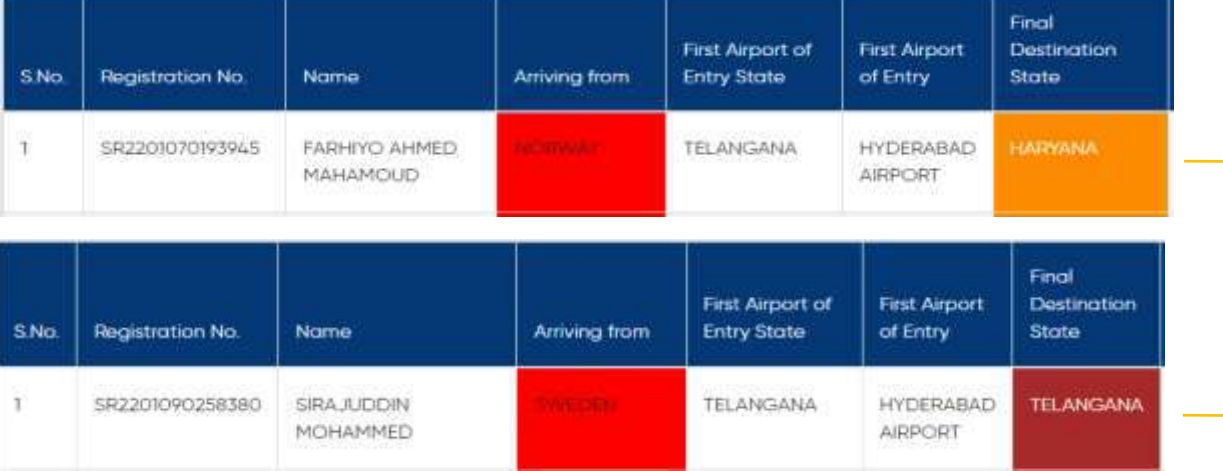

**Orange: 8th day Covid Report NOT uploaded**

#### **Brown: 8th day Covid Report Uploaded**

[Watch Demo Video](https://www.newdelhiairport.in/self-reporting-form/8th-Day-Upload-Details-in-Dashboard.html)

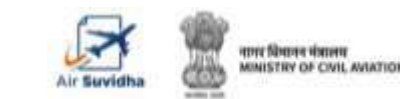

# **AIR SUVIDHA | FORM STATUS – ORANGE & BROWN Percentage Count**

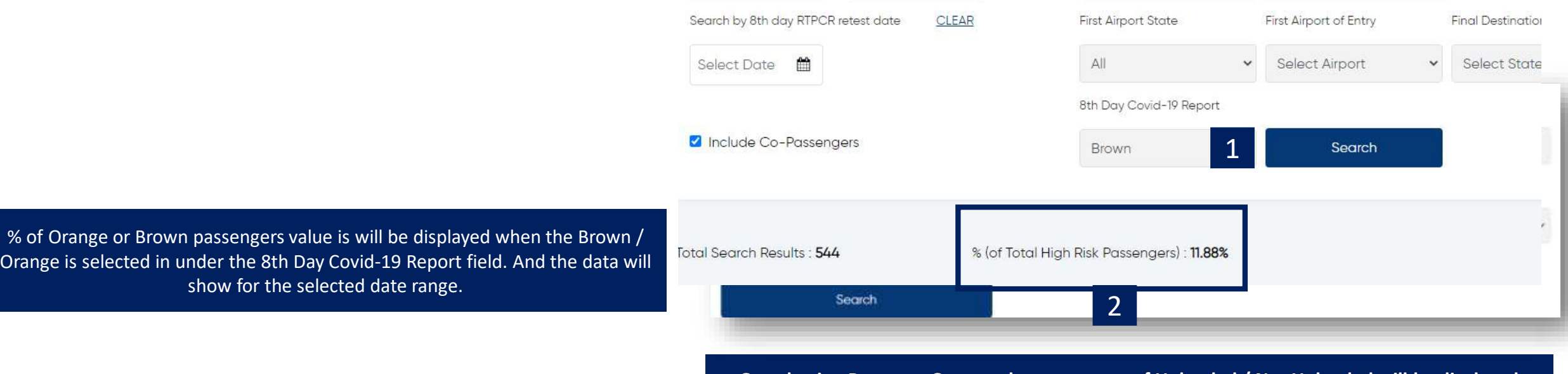

**On selecting Brown or Orange, the percentage of Uploaded / Not Uploaded will be displayed**

#### **This is calculated as :**

If Brown : [ Passengers under Brown Category / Total High Risk Passengers (red ) ]\* 100 If Orange : [ Passengers under Orange Category / Total High Risk Passengers ( red ) ]\* 100

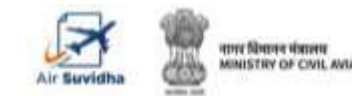

# **AIR SUVIDHA | 8 th day RT-PCR TEST STATUS – Positive or Negative**

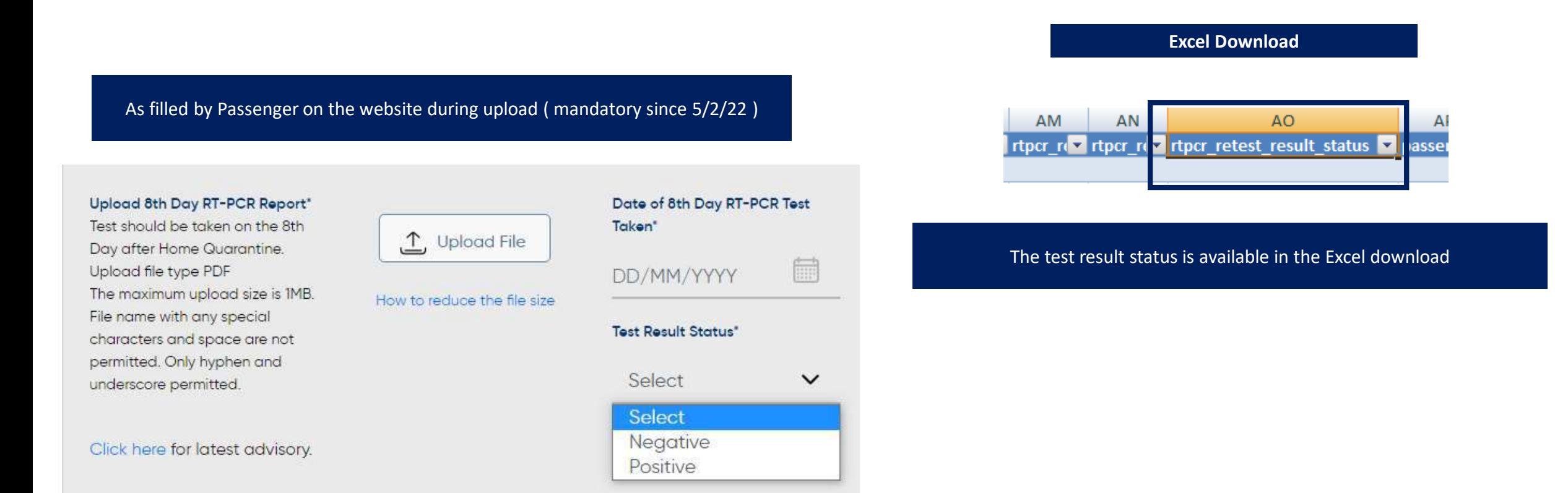

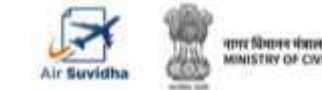

registra a name a d **5R211125( SHARATH 09** SR220125(TAWASSIL 1) SR220123(VIGNESH 12) 5R220124( AJIT SINGI 15 SR220124(ALPESHKL1) SR22012SCTHUMAR 52 SR220125( PATEL JAY 1) **SR220125( GOR VIIA) 18** SR220124( URMILA P.1) SR220124(KARIYADA0) SR220124(DESMONCO) SR220125( ARVIND K 20 5R220123(JAGANATIO) SR220122(TUSHAR V 24 5R220122( ARUNKUN 10 SR2201220 MICHAEL 124 SR2201220 RAGHURA 07 SR220122(VIGNESH!1) SR220123( ANANDA) 2 5R220123( PUSHPENI 2) SR220123( RINA TEW 2) **SR220123(KANISHKA1)** 

### **Below is the view of the excel, once it is downloaded Once the data is downloaded, we can apply filters to segregate data**

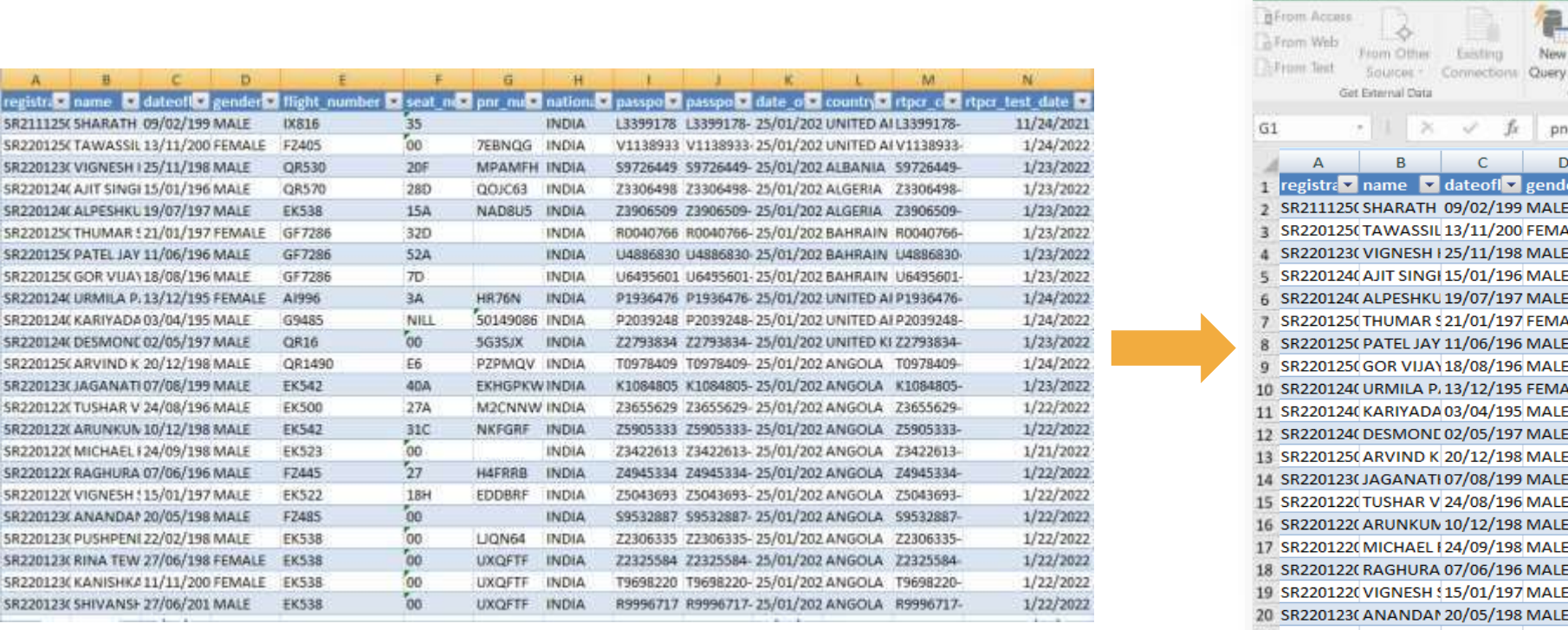

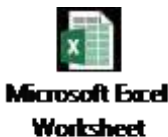

Click on the excel file to view the data

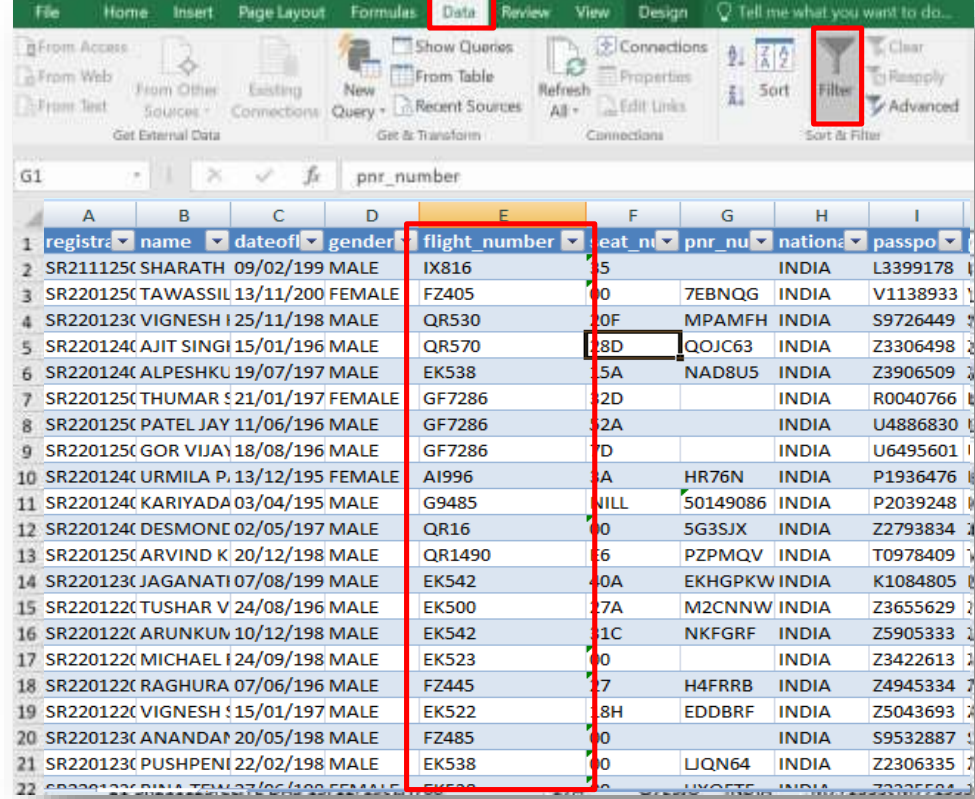

#### **How to apply filter?**

- Select any cell within the range.
- Select Data > Filter.

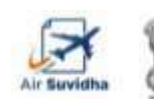

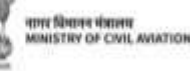

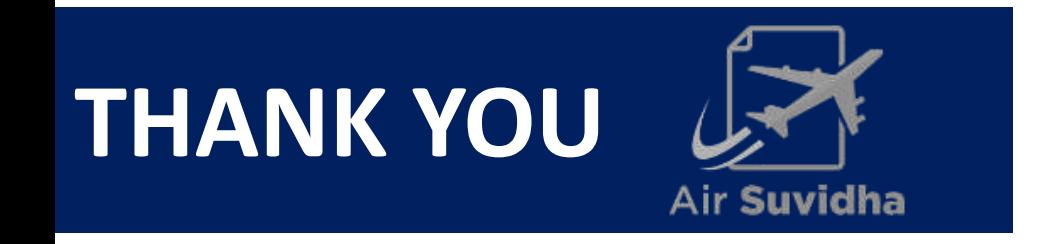

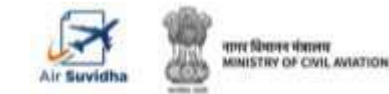